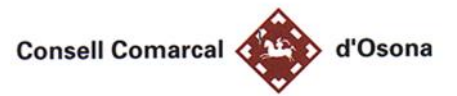

# **INDICACIONS PER LA FORMALITACIÓ DE SOL·LICITUD TELEMÀTICA**

# SOL·LICITUD DE DE BEQUES ESCOLARS DEL CONSELL **COMARCAL**

PER A FER LA SOL·LICITUD DE BEQUES PER PRIMER COP CAL SEGUIR ELS PASSOS SEGÜENTS:

- 1. Entreu a la pàgina web fent clic sobre aquest enllaç: **[NOVA SOL·LICITUD](https://renovacions.ccosona.cat/)**
- 2. Un cop dins la pàgina seleccioneu *Crear Nova Sol·licitud Online*
- 3. En primer lloc, escull el **MUNICIPI de residència** / **NOM DE L'ESCOLA / TIPUS D'ENSENYAMENT / NIVELL ESCOLAR** i fes clic a **enviar.**

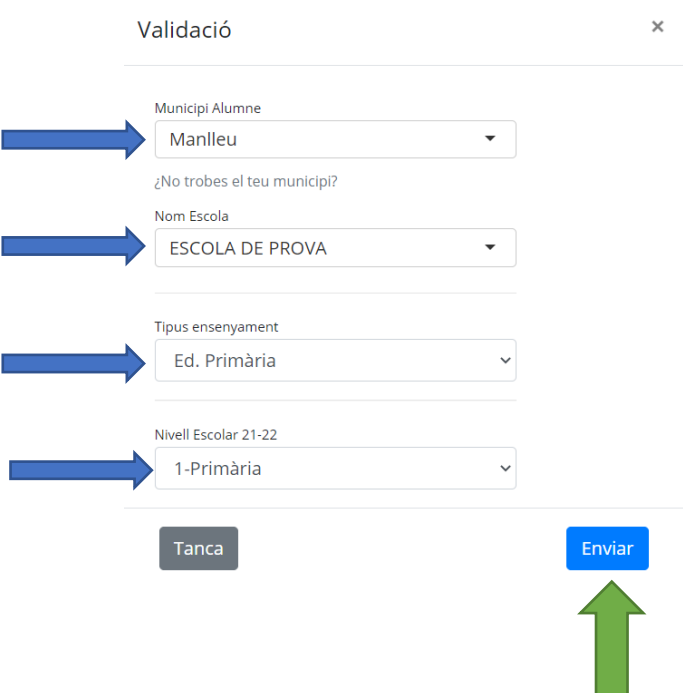

**4. A continuació has d'omplir el formulari de sol·licitud que s'haurà generat segons les opcions escollides:** 

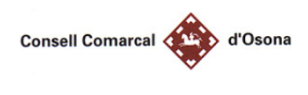

#### Convocatòria d'ajuts curs 2021/2022

### **CREAR SOL·LICITUD**

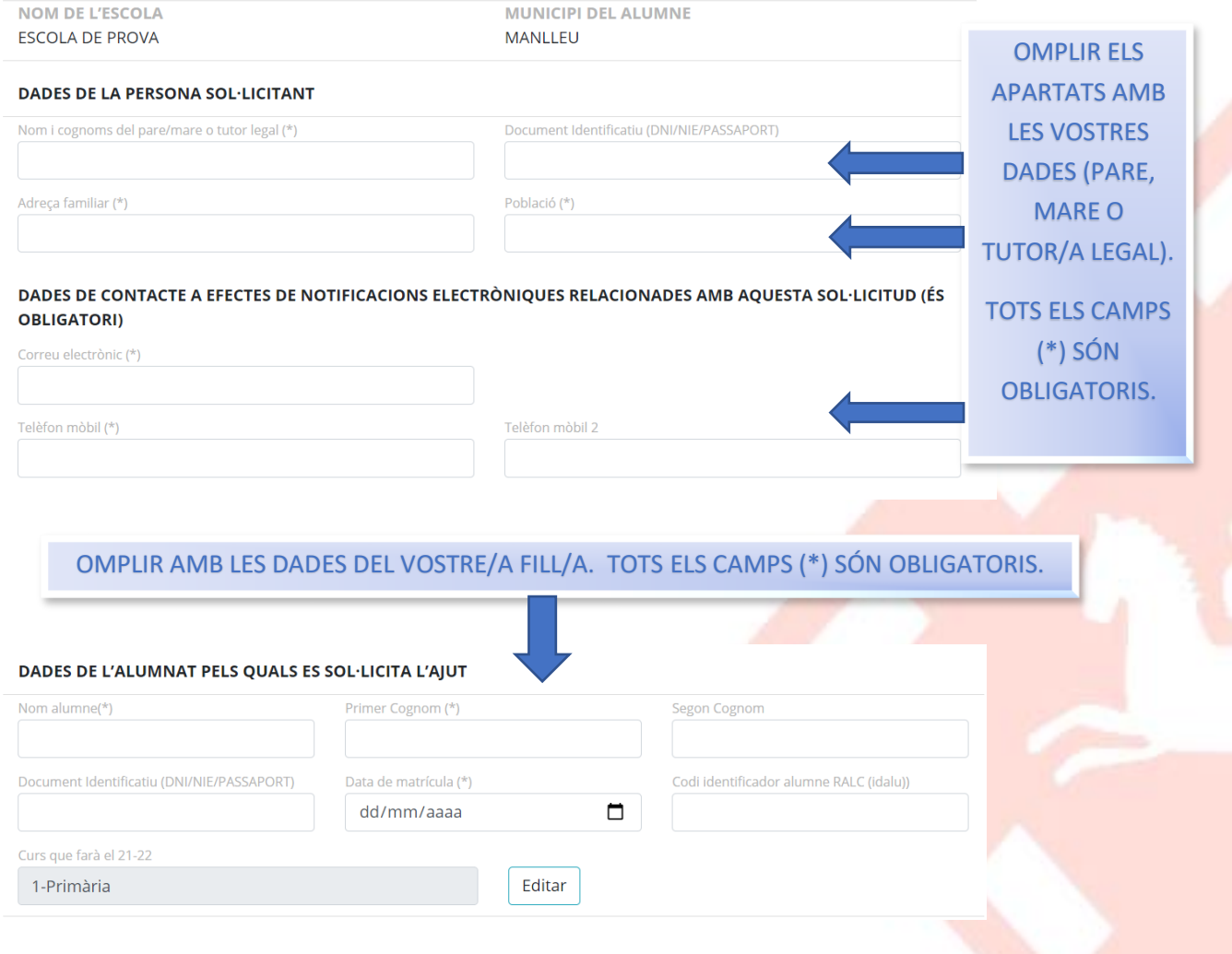

# AJUDES DISPONIBLES <sup>O</sup>

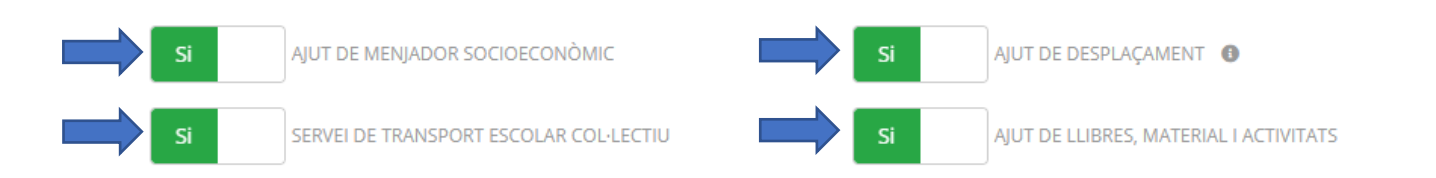

Seleccioneu els ajuts disponibles als que voleu optar per primer cop, clicant per seleccionar **SI / NO**.

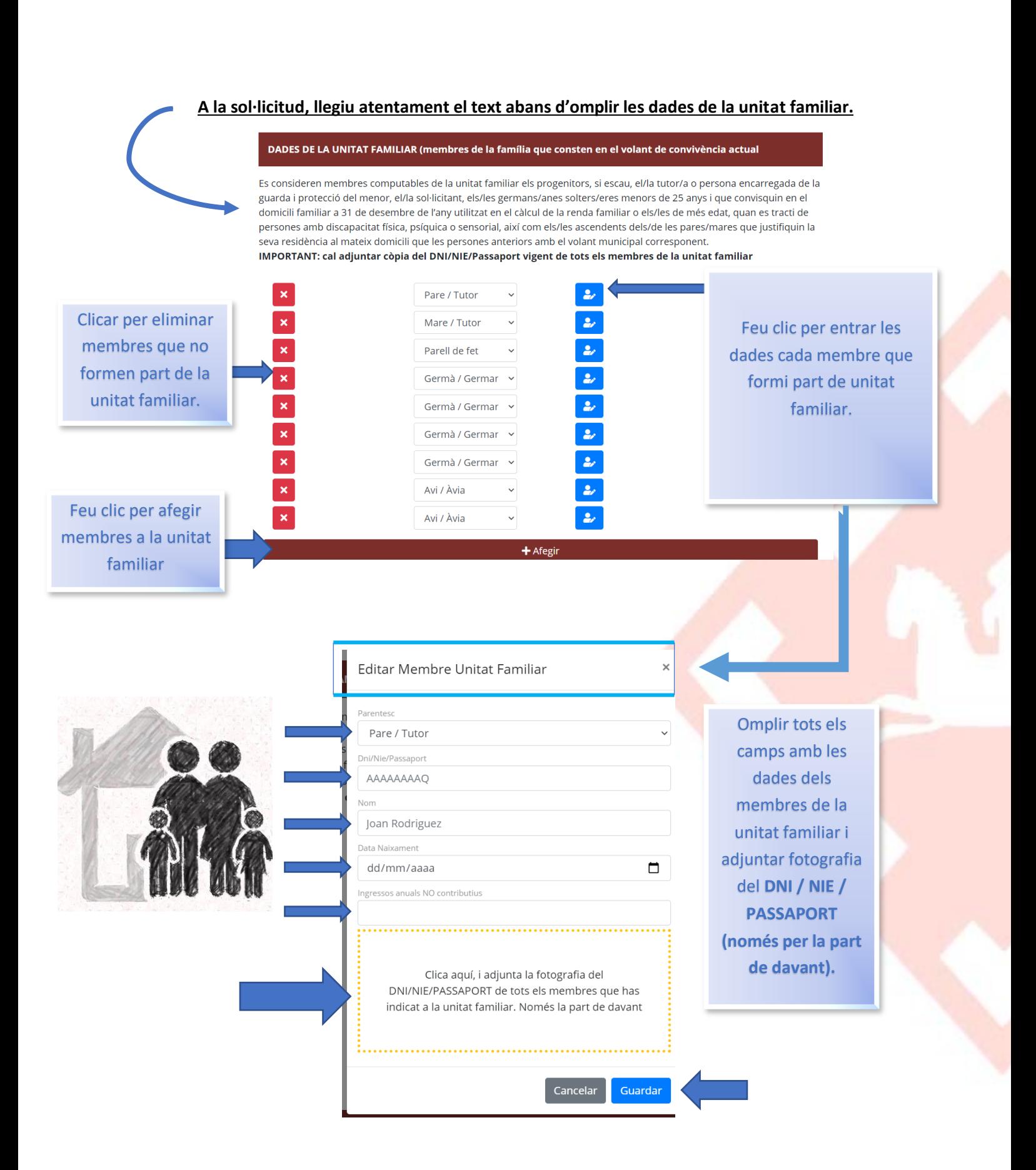

### 5. El següent apartat és el de **DADES A COMPLIMENTAR:**

Cal que feu clic al botó de **SI/NO** per adjuntar documentació de les dades que us demana si s'escau.

**És important que seleccioneu i adjunteu la documentació de totes les opcions que es donin en la vostre situació familiar per així poder valorar la beca correctament sense necessitat de que presenteu més documentació.**

### ALGUNS EXEMPLES**:**

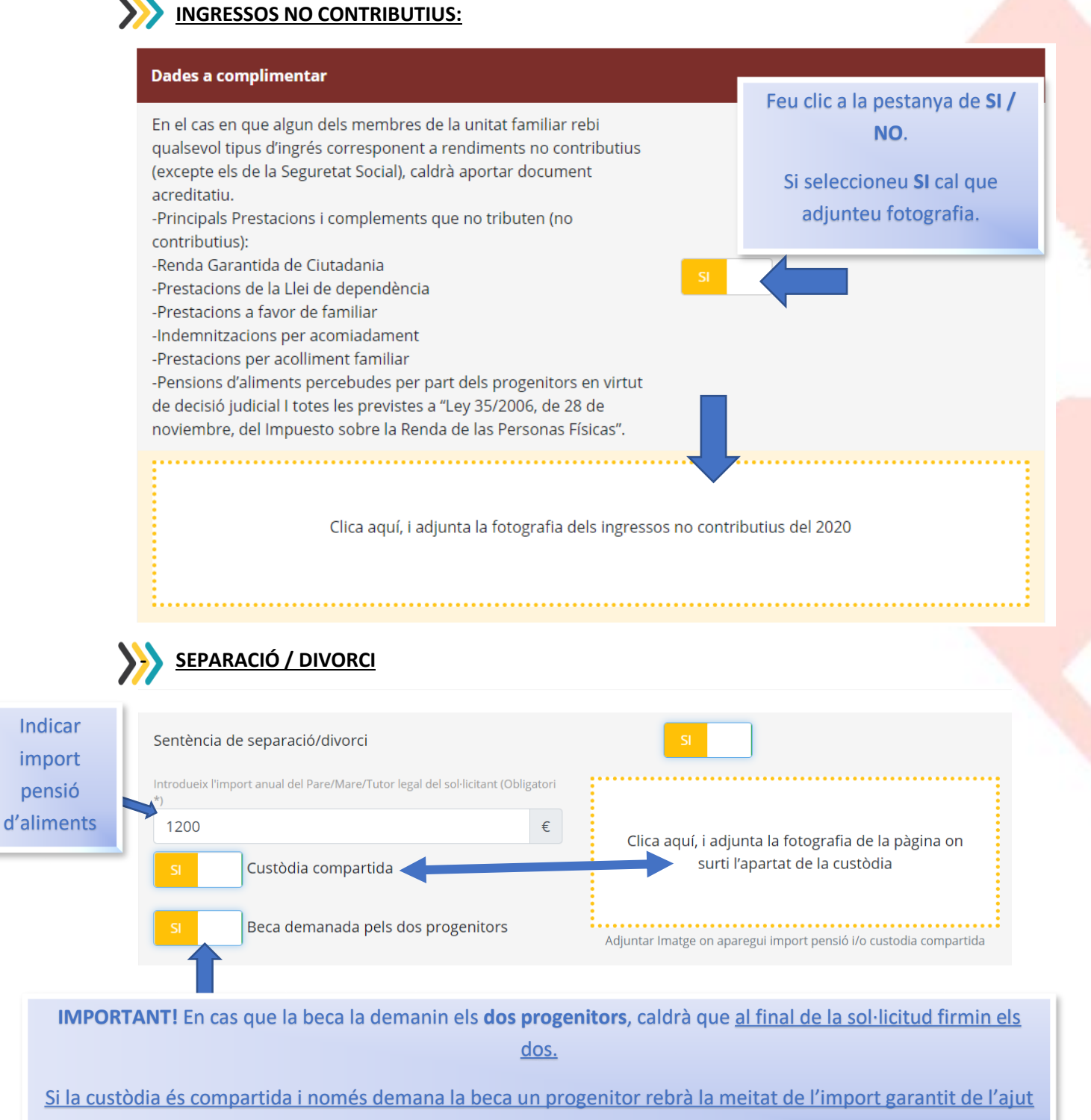

corresponent.

# **- Repetiu l'operació en tots els camps que s'escaiguin amb la vostre situació familiar** a través de la pestanya **SI / NO i adjunteu la documentació necessària**:

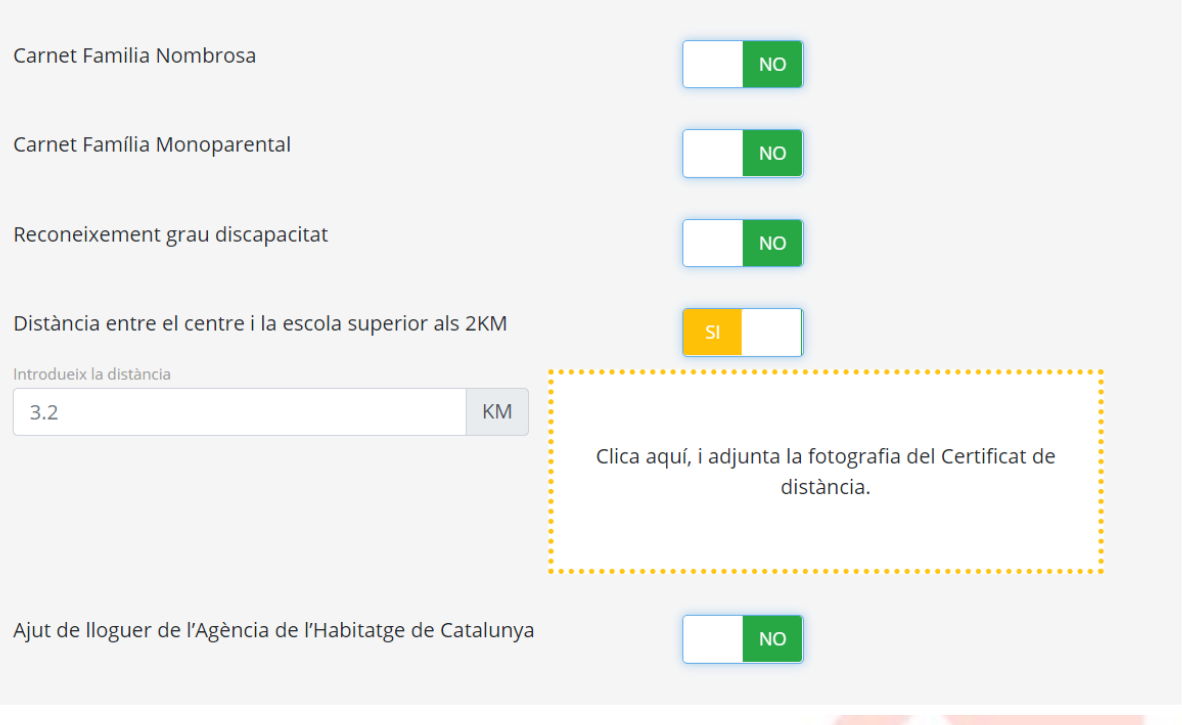

Si heu seleccionat **l'AJUT DE MENJADOR**, aquest any teniu l'opció de **compactar l'ajut.**

Consisteix en que els/les alumnes es quedin a menjador **3 dies en lloc de 5 de manera gratuïta** sempre que l'import de menjador no superi el preu màxim del servei de menjador establert pel Departament d'Educació i fins a un màxim de dies al llarg del curs.

És a dir **dividim l'import de la beca del 70% entre tres dies** en lloc de cinc:

### Compactació ajut de menjador <sup>6</sup>

En cas que se'm concedeixi l'ajut de menjador parcial del 70% estic interessat/da en compactar la beca d'acord amb la clàusula 7a de les bases de la convocatòria d'ajuts.

Assenyaleu els tres dies que el vostre fill/a es quedarà a menjador:

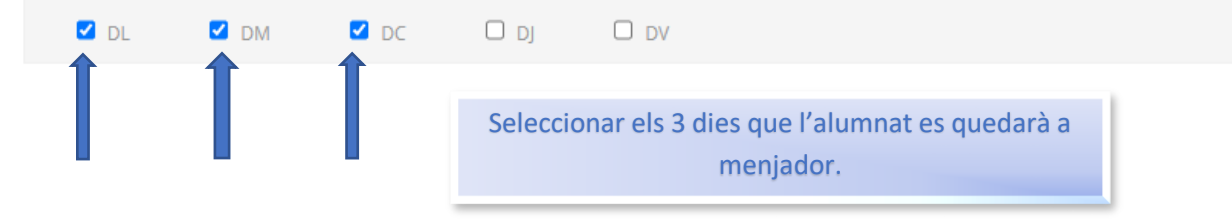

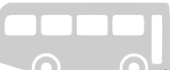

### A continuació, només si heu seleccionat **SERVEI DE TRANSPORT ESCOLAR COL·LECTIU:**

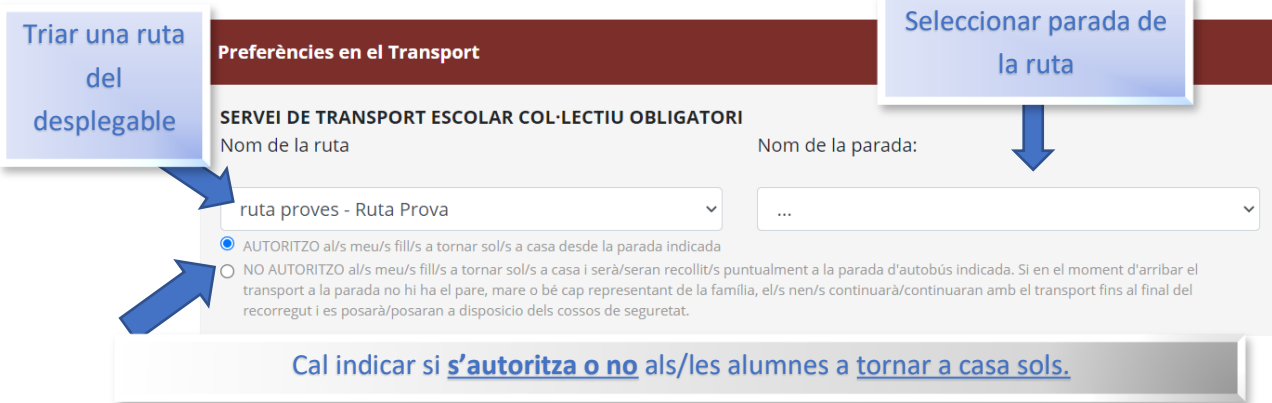

### Si heu seleccionat **AJUT DE DESPLAÇAMENT:**

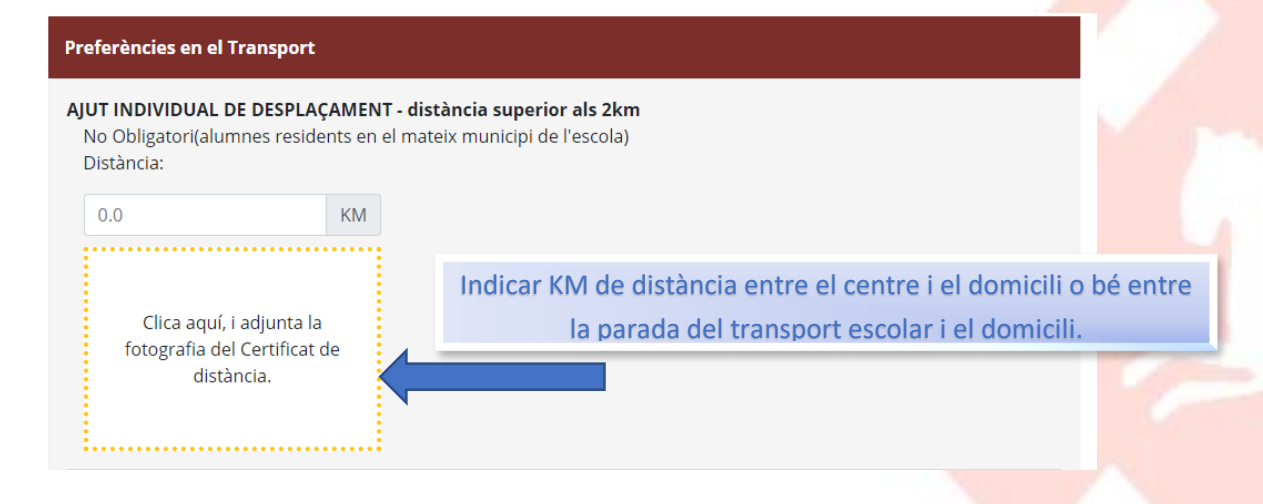

5- Per **finalitzar la sol·licitud** caldrà signar amb el dit o bé ratolí, depenent del dispositiu, i posteriorment clicar el botó enviar.

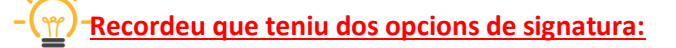

**PERMETO COMPROVAR DADES**: Autoritzeu als ENS pertinents a realitzar la comprovació de dades a través de les administracions competents. **És l'opció més freqüent i recomanada.**

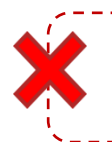

**NO PERMETO COMPROVAR DADES:** En aquest cas, el/la sol·licitant està obligat/da a presentar tota la documentació obligatòria i, si s'escau, complementària que consta en les bases reguladores dels ajuts contactant ell mateix amb les administracions competents.

### **SIGNEU UNA DE LES DUES OPCIONS 1 0 2**

PERMETO COMPROVAR DADES

## Clicar per indicar si autoritzeu a comprovar dades abans de firmar.

#### 1) SIGNATURA AMB PERMÍS D'AUTORITZACIÓ PER COMPROVAR DADES

La presentació de la sol·licitud implica l'autorització, de tots i cadascun dels membres de la unitat familiar, per tal que el Consell Comarcal, als ajuntaments d'Osona i/o el Departament d'Ensenyament puguin sol·licitar a les administracions tributàries i a la resta d'administracions competents les dades relatives a la renda, al patrimoni familiar, la residència i altres situacions no acreditades, si s'escau, de la persona sol·licitant i de la resta de membres de la unitat familiar, amb la única finalitat de completar l'expedient.

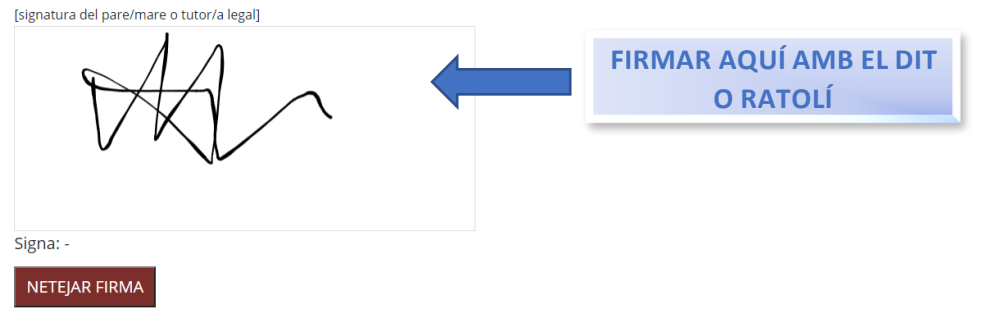

A continuació, us apareixerà en pantalla la sol·licitud que acabeu de formalitzar en format PDF conforme ho heu realitzat correctament.

**No heu de realitzeu cap altre acció, el document generat s'enviarà al nostra programa automàticament.**

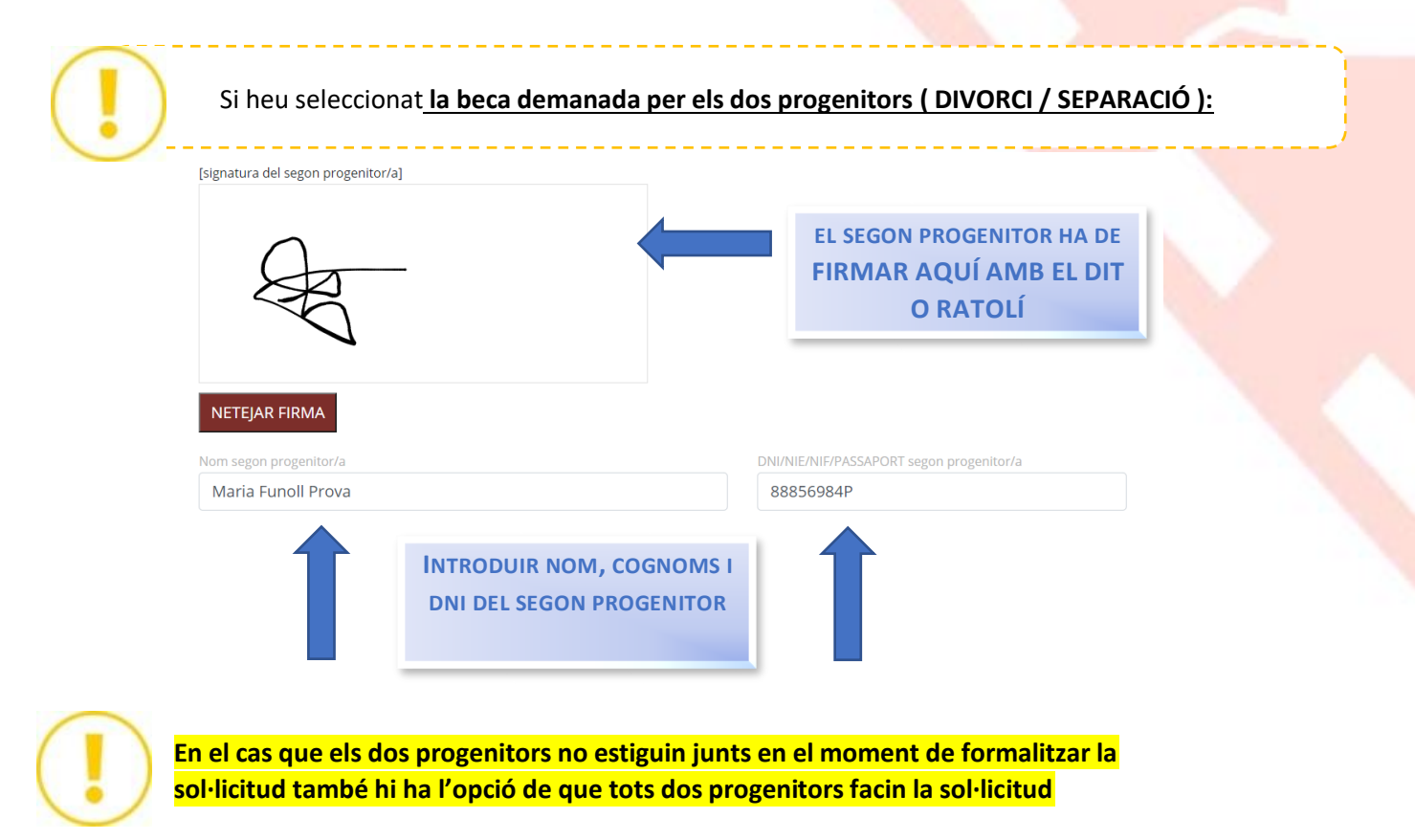

### **individualment pel mateix fill. D'aquesta manera també entenem que tots dos progenitors sol·liciten l'ajut.**

Responsable del tractament: Consell Comarcal d'Osona. Finalitat: registre i valoració de les sol·licituds, atorgament dels ajuts i informació a les persones sol·licitants. Legitimació: compliment d'obligació legal (art. 6.1.c RGPD) i consentiment de la persona interessada (art. 6.1.a RGPD). Destinataris: En el cas d'aiuts concedits es comunicaran dades a l'Administració Tributària i a entitats bancàries amb finalitat d'abonament dels imports. Amb la finalitat d'atendre sol·licituds d'ajuts complementaris, es comunicaran també al Departament d'Educació i a l'ajuntament de residència del sol·licitant. Drets de les persones interessades: es poden exercir els drets d'accés, rectificació, supressió, oposició al tractament i sol·licitud de la limitació del tractament adrecant-se al Consell Comarcal d'Osona. Podeu consultar la informació addicional i detallada sobre protecció de dades a www.ccosona.cat

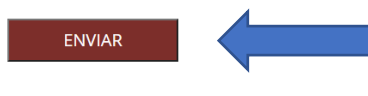

Clicar per **enviar i finalitzar** la sol·licitud de renovació d'ajuts escolars.

A continuació, us apareixerà en pantalla la sol·licitud que acabeu de formalitzar en format PDF conforme ho heu realitzat correctament.

**No heu de realitzeu cap altre acció, el document generat s'enviarà al nostra programa automàticament.**

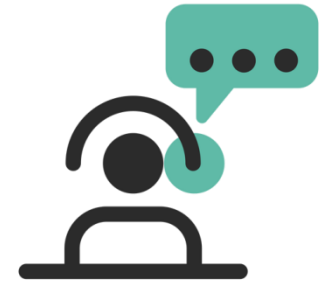

SI TENIU DUBTES O PROBLEMES PER A FER LES RENOVACIONS, PODEU CONTACTAR AMB NOSALTRES A TRAVÉS DEL CORREU ELECTRÒNIC I/O TELÈFON:

> [ensenyament@ccosona.cat](mailto:ensenyament@ccosona.cat) [aalbae@ccosona.cat](mailto:aalbae@ccosona.cat) 93.883.41.23